## **Seja bem vindo ao Câmara Sem Papel**

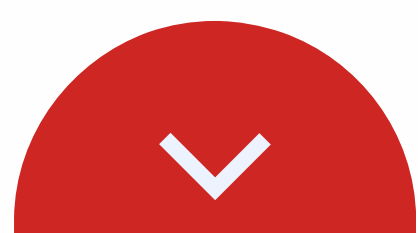

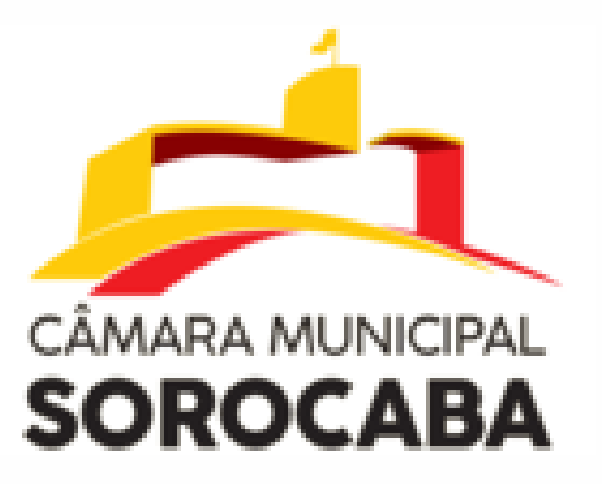

# Acesso aoportal da Câmara Municipal deSorocaba

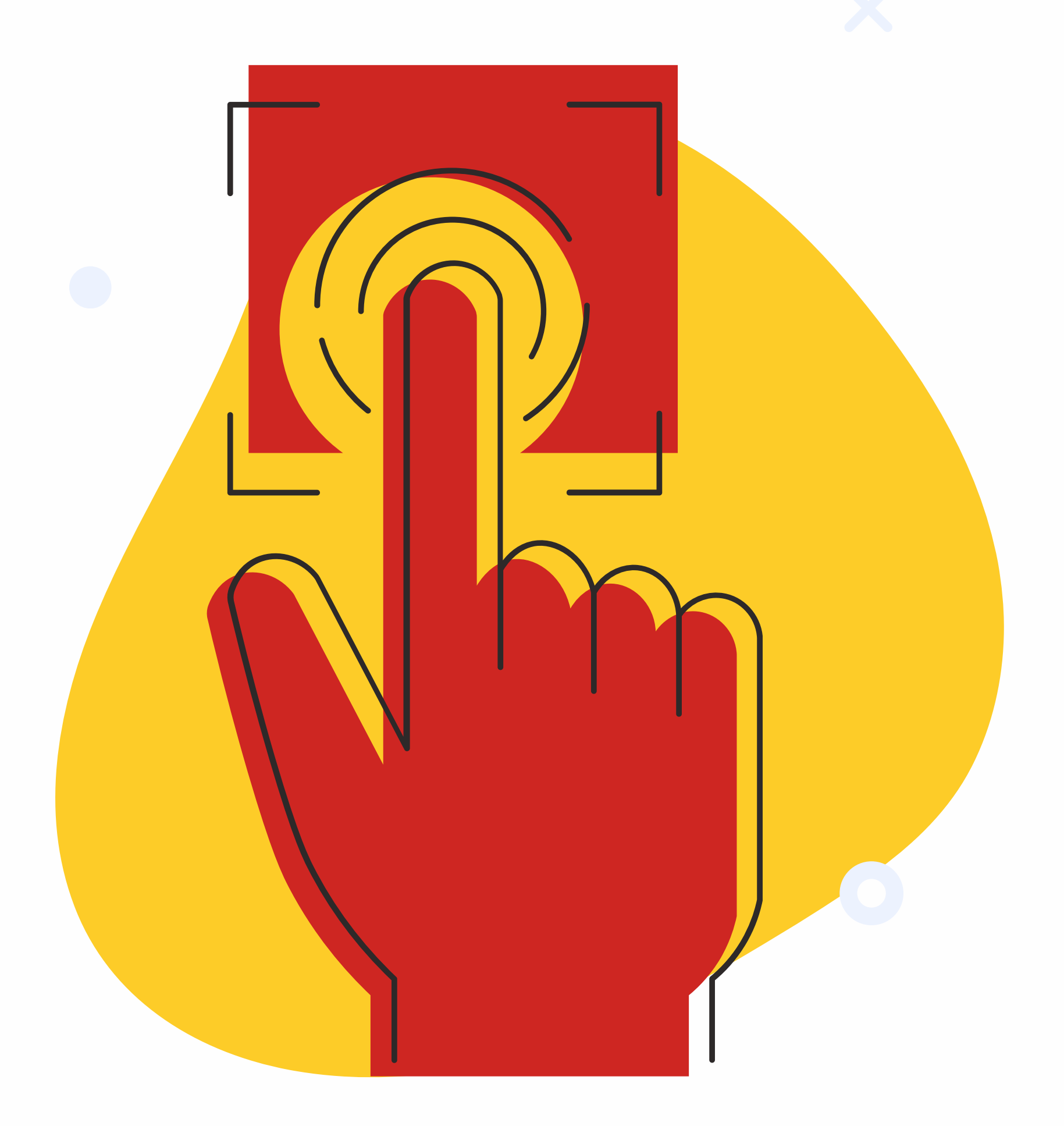

## **Como acessar o portal da Câmara Sem Papel**

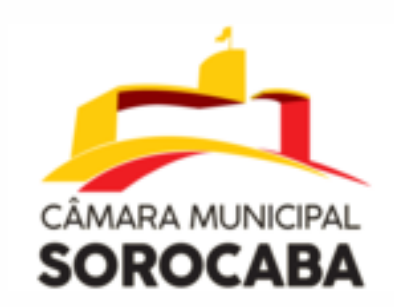

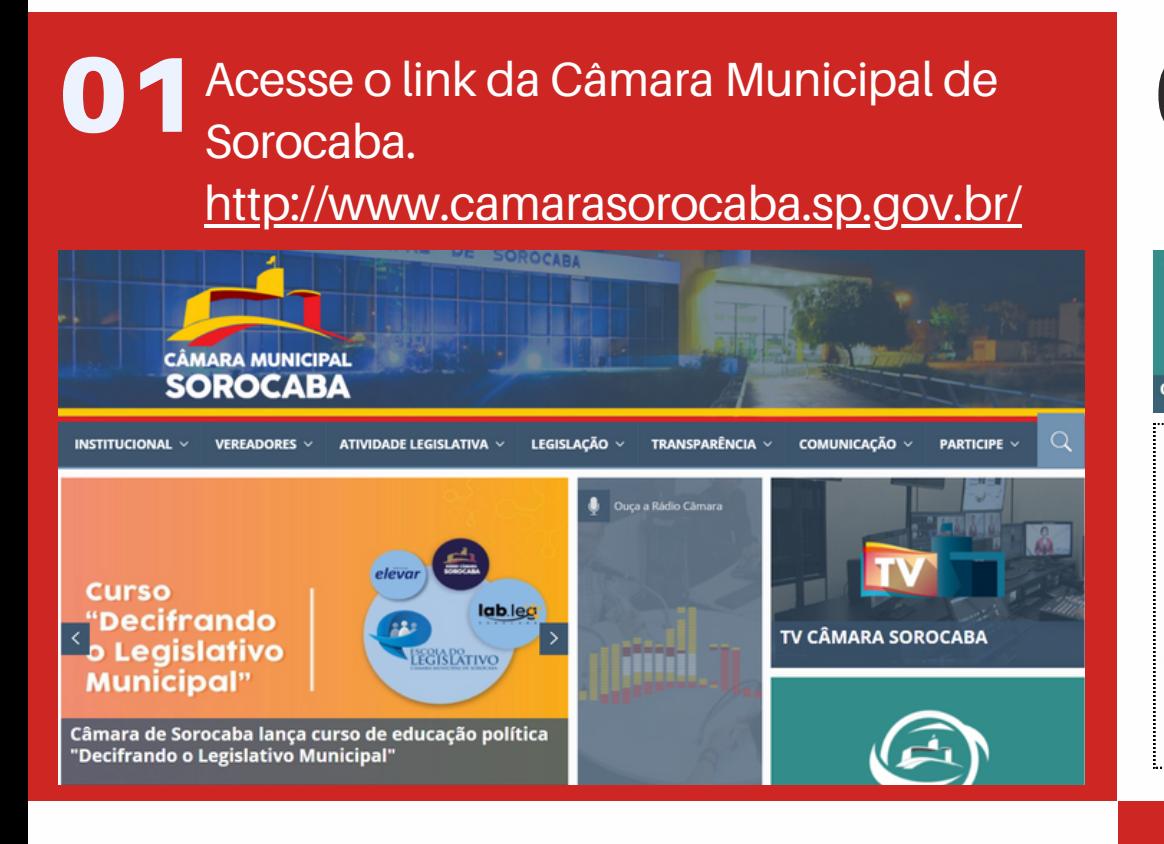

**02** Ao entrar no site da Câmara Municipal<br>de Sorocaba você deve clicar no ícono de Sorocaba, você deve clicar no ícone do **" CÂMARA SEM PAPEL".**

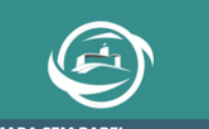

**03** Ao ser redirecionado para a página do Câmara Sem Papel, o cidadão deve Câmara Sem Papel, o cidadão deve selecionar a aba **"Acesso Municipes"**.

## Para Munícipes: Acesso Munícipes

Clicando no ícone ao lado, o cidadão será redirecionado a página abaixo.

CÂMARA SEM PAPEL

#### **CÂMARA SEM PAPEL Benefícios**

O Câmara sem Papel é um sistema inovador que visa digitalizar os processos realizados na Câmara Municipal, trazendo os seguintes benefícios

- · Maior transparência nos processos legislativos
- · Redução significativa do uso de papel, contribuindo para o meio ambiente
- · Agilidade e eficiência na tramitação de documentos e projetos · Você Cidadão poderá fazer e acompanhar sua solicitação, além de opinar nos projetos de Lei da nossa cidade

**Acesso** 

Para acessar o sistema, utilize os seguintes links:

Para Servidores: Acesso Servidores

Para Municipes: Acesso Municipes

Sendo assim o munícipe será redirecionado para a página inicial do Portal da Câmara Sem Papel.

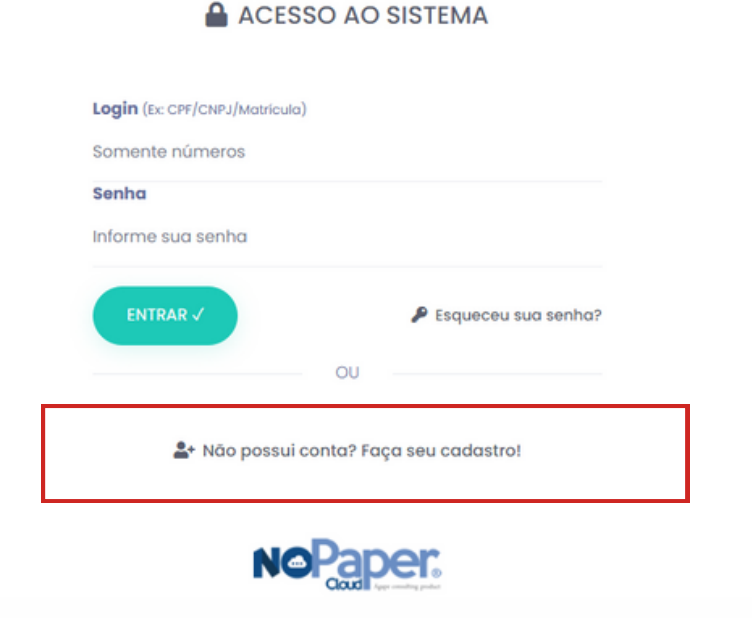

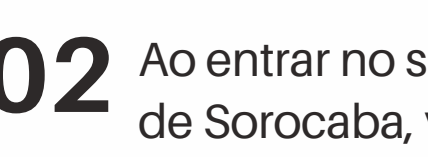

**06** Lembramos os municipes que nem todos os campos são obrigatórios para criação do usuário.

Ao clicar em "Faça seu cadastro!", o munícipe será redirecionado para outra aba, que pede **obrigatoriamente**, o seu CPF, para a criação do usuário. **04**

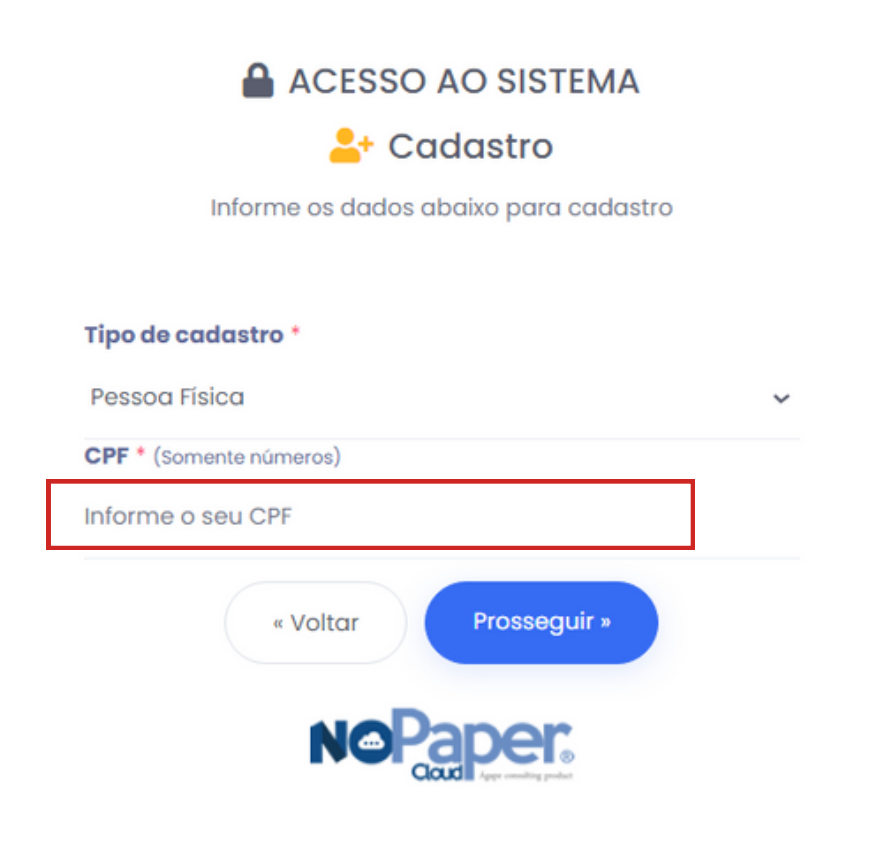

**05** Após inserir <sup>o</sup> CPF, <sup>o</sup> municipe será redirecionado para o cadastro dentro do Câmara Sem Papel, após preencher as informações obrigatórias, poderá finalizar seu cadastro com tranquilidade.

### A ACESSO AO SISTEMA

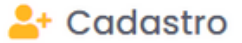

Informe os dados abaixo para cadastro

#### Tipo de cadastro \*

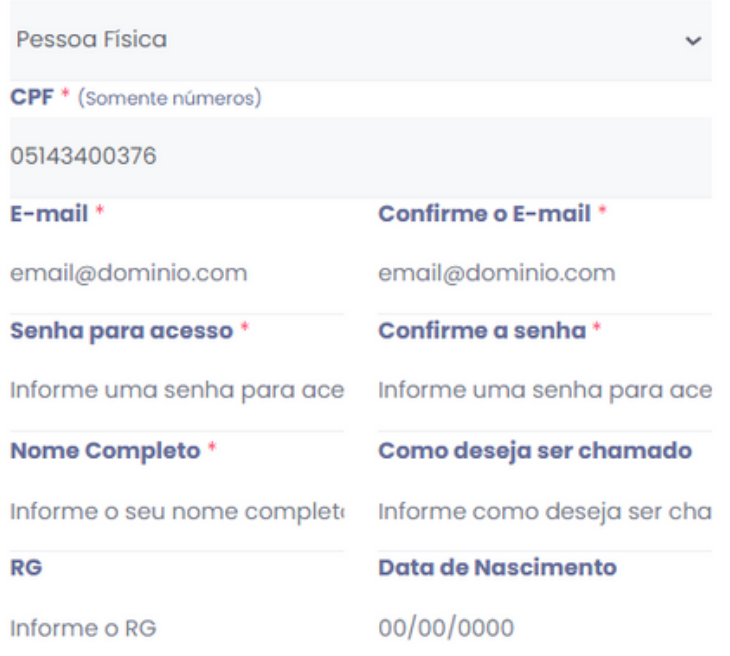

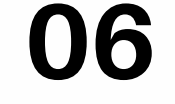

Após preencher suas informações obrigatórias, selecionar o botão "CADASTRAR".

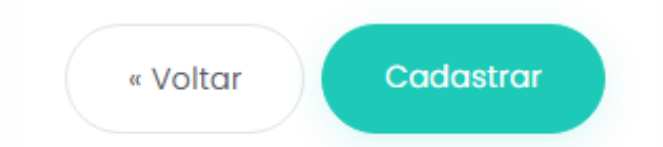

Assim feito, o municipe terá encerrado todas as etapas da criação do usuário e ficará no aguardo pela **APROVAÇÃO** do seu usuário.

Após a aprovação do cadastro, o cidadão poderá utilizar o portal do Câmara Sem Papel.

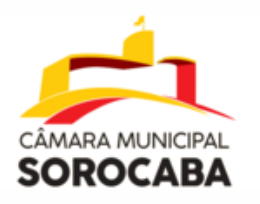